ホームページ制作会社に依頼する方法で す。この場合、思い通りのホームページに なる期待ができますが、もちろん費用がかか ります。また、更新に時間がかかったり、更

# **プロバイダーサービスを**

プロバイダーが会員に対して提供しているス ペースにホームページを公開する方法です。 サービス内容はプロバイダーによって異なりま すが、自分でホームページを作成するには、 HTMLやCSSなどのさまざまな知識が必要 になる場合もあります。ホームページ開設に 必要な費用は、プロバイダーによって異なり ます。

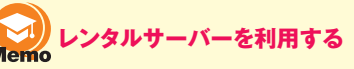

ムページを公開する方法です。自分でホー ムページを作成するには、HTMLやCSSな どのさまざまな知識が必要になる場合もありま す。ホームページ開設に必要な費用は、レ ンタサーバー提供会社によって異なります。

#### $\lceil$ **Jimdoを利用する** Mome

**ホームページを作成するには、次のようにいくつかの方法があ ります。このうち、自分でホームページを作成するには、ホー ムページ作成ソフトを使用したり、ホームページ作成サイトを 利用する方法などがあります。ただし、はじめてホームページ を作成するときは、どの方法を選べばよいのか迷ってしまうこ とでしょう。本書では、ホームページ作成サイトJimdoを使っ てホームページを作成する方法を紹介します。Jimdoでは、ホー ムページ作成に関する知識がなくても、かんたんにホームペー**

> ホームページの 土台が完成・公開

お店の情報 メニュー お問い合わせ ギャラリー リンク ブログ

自然体験のできるカフェ

イベント情報

≡

 $\begin{array}{c}\n\overrightarrow{11} \\
\overrightarrow{21} \\
\overrightarrow{21} \\
\overrightarrow{22} \\
\overrightarrow{23} \\
\overrightarrow{24} \\
\overrightarrow{25} \\
\overrightarrow{25} \\
\overrightarrow{26} \\
\overrightarrow{27} \\
\overrightarrow{28} \\
\overrightarrow{29} \\
\overrightarrow{20} \\
\overrightarrow{21} \\
\overrightarrow{21} \\
\overrightarrow{21} \\
\overrightarrow{21} \\
\overrightarrow{21} \\
\overrightarrow{21} \\
\overrightarrow{21} \\
\overrightarrow{21} \\
\overrightarrow{21} \\
\overrightarrow{21} \\
\overrightarrow{21} \\
\overrightarrow{21} \\
\overrightarrow{21} \\
\overrightarrow{$ 

 $\blacksquare$ 

OCEAN HOUSE CAFE

「OCEAN HOUSE CAFE」は、さまざまな自然体験ができる施設を併設した小<br>す。皆様のお越しをスタッフ一同笑顔でお待ちしております!

文章

水平線

 $\boxtimes$ 

制作会社と打ち合

自分でホームペー ジを作る

> 自分でホーム ページを作る

わせ

● プロバイダーサービスを利用する方法

●レンタルサーバーを利用する方法

2 **ホームページを作成するには**

**ジを作成できます。**

Jimdoにアカウントを

マウス操作で 編集できます。

 $\mathbf{O}$ CEAN

 $H_{\text{ouse}}$ 

 $JAFE$ 

●製作会社に依頼する方法

ホームページ 作成を依頼

ま<br>また女社This Compar

000-0000 **复京都港区神)** 

プロバイダー との契約

サービス提供会社 との契約

Jimdoを利用する方法

Jimdoのホームページ編集画面

→ http://www57.jimdo.com/app  $\mathcal{P} \cdot \mathcal{C}$  | OCEAN HOUSE CAFEのホ... ×

作成

Jimdoを利用すると、Jimdoにアカウントを 登録するだけでホームページの土台が完成し ます。あとは、インターネット上でホームペー ジを編集できますので、誰でもかんたんにホー ムページを作成できます。JimdoFreeの場 合は無料で作成できます(P.18参照)。なお、 ホームページを公開するサーバーは、Jimdo によって提供されますので、自分でサーバー を用意したりサーバーの設定をする手間はあ りません。また、逆に自分で用意したサーバー に、Jimdoの機能を使用してホームページを 作成したりすることはできません。

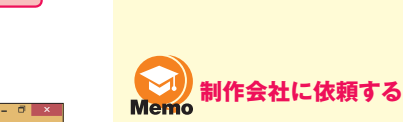

ホームページの 内容を編集

**Jim**do<br><sub>Free</sub>

画

 $\bullet$ 

自

Ö.

 $\mathbb{R}$ 

 $\equiv$ 

ыll

 $\odot$ 

制作会社がホームページ

完成したホームページを 指定の場所に転送・公開

完成したホームページを 指定の場所に転送・公開

作成・公開

H

**Memo 利用する** 新費用がかかる場合もあります。

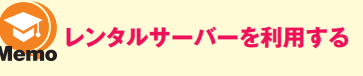

レンタルサーバー提供会社に登録して、ホー

# **ホームページについて**

本書では、Jimdoを使ってホームページを作成する方法を紹介します。「ホームペー ジなんて一度も作ったことない」という人でもJimdoを利用すれば、かんたんに作成 できますので心配はいりません。まずこの章では、ホームページを作る前の基本知識

Jimdoを使えば、お店のホームページなどを

**01** キーワード ● インターネット ●ホームページ ●Jimdo

Section

1 **ホームページについて**

を紹介します。

## **ホームページとは**

**第 0 章** $\subseteq$ 

**01**

功

ホームページとは、インターネット上に公開す る情報ページです。ホームページを作成すれ ば、多くの人に自分の会社やお店の情報な どを正確に伝えることができます。また、ホー ムページを通じて、ホームページに興味を持っ てくれた人とコミュニケーションをとることなど もできます。

## **ブログとホームページに** Hint ついて

ブログとは、インターネット上に公開する日記 のページです。日常起きたことや感想などを 書き記していくと、時系列に記事が追加され ていきます。ブログは、ブログサービス会社 に登録すれば誰でもかんたんに作成すること ができて便利ですが、自分の会社やお店の 情報をわかりやすく整理してその入り口の ページを用意するには、ブログよりホームペー ジの方が作りやすく有利な面もあります。両 者の利点を活用するには、ホームページとブ ログを併用するとよいでしょう。ブログの作成 については、Sec.33で紹介しています。

### かんたんに作成できます。 se.jlmdo.c... Q → d OCEAN HOUSE CAFEのホ... ×  $\left( \left. \right. \right. \left. \right\vert \left. \right. \right)$   $\left\vert \left. \right\vert \right\vert$   $\left\vert \left. \right\vert \right\vert$   $\left\vert \left. \right\vert \right\vert$ お店の情報 メニュー お問い合わせ ギャラリー リンク ブログ 自然体験のできるカフェ OCEAN OCEAN HOUSE CAFE  $H_{\text{ouse}}$ 「OCEAN HOUSE CAFE」は、さまざまな自然体験ができる施設を併設した小さなカフェで<br>す。皆様のお越しをスタッフ一同笑顔でお待ちしております! イベント情報 サイクリングツアー (ガイド付き) 1月18日 (日)<br>「美しい川沿いの道を楽しむツアー」 **Contract Contract of Contract Contract Contract Contract Contract Contract Contract Contract Contract Contract** ま<br>ま式会社This Compan 集合場所:OCEAN HOUSE CAFE駐車場<br>集合時間:AM:9:00 〒000-0000<br>東京都港区神道123<br>Tel: (123) 456-7890 走行距離:約50Km - 7途中の道の駅からの写真 - - ------<br>持ち物 : 着替え、参加契約書  $f = 8$ コースマップ (PDF) 閃 1月18日 (日) サイクリングツアーのコースマップと行程表です。

## ショップ機能も利用できます。

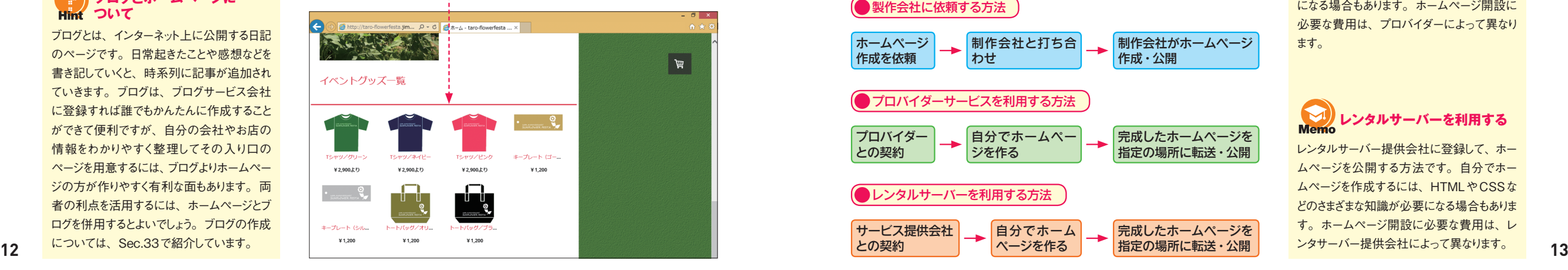

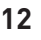

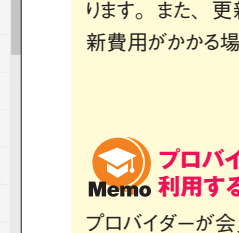